1. Úvod do programování BAB37ZPR – Základy programování

Stanislav Vítek

Katedra radioelektroniky Fakulta elektrotechnická České vysoké učení v Praze

### Přehled témat

 $\bullet$  Část  $1 -$  O předmětu

Organizace předmětu

Studijní výsledky

• Část  $2 - 0$  programování Než začneme programovat Python v interaktivním módu Proměnné Datové typy Standardní výstup P1.1 První program P1.1 Převod jednotek teploty

# <span id="page-2-0"></span>Část I O předmětu

<span id="page-3-0"></span>Organizace předmětu

Studijní výsledky

### Předmět a lidé

• Webové stránky předmětu

#### <https://cw.fel.cvut.cz/wiki/courses/bab37zpr>

- Přednášející a garant předmětu
	- Stanislav Vítek, viteks@fel.cvut.cz

<http://mmtg.fel.cvut.cz/personal/vitek/>

- Cvičící
	- · Václav Vencovský, vencovac@fel.cvut.cz
	- Adam Zizien, zizieada@fel.cvut.cz
- Konzultace
	- MS Teams po domluvě

### Cíle předmětu

#### • Motivovat k programování

• Programování je klíčová dovednost, která může hrát rozhodující roli na trhu práce

#### • Naučit se algoritmizovat

- Formulace problému a návrh řešení
- Rozklad problému na dílčí úlohy
- Identifikace opakujících se vzorů
- Získat zkušenosti s programováním
	- Základní programovací konstrukce

Proměnné, cykly, podmínky, datové struktury a jednodušší algoritmy

• Programovací jazyk Python, řada principů obecně použitelných

Cvičení, domácí úkoly, hledání chyb, práce s dokumentací, test

Programátorovi nestačí perfektní znalost programovacího jazyka, ale především musí vědět, jak vůbec danou úlohu řešit.

#### **TIOBE Programming Community Index**

Source: www.tiobe.com

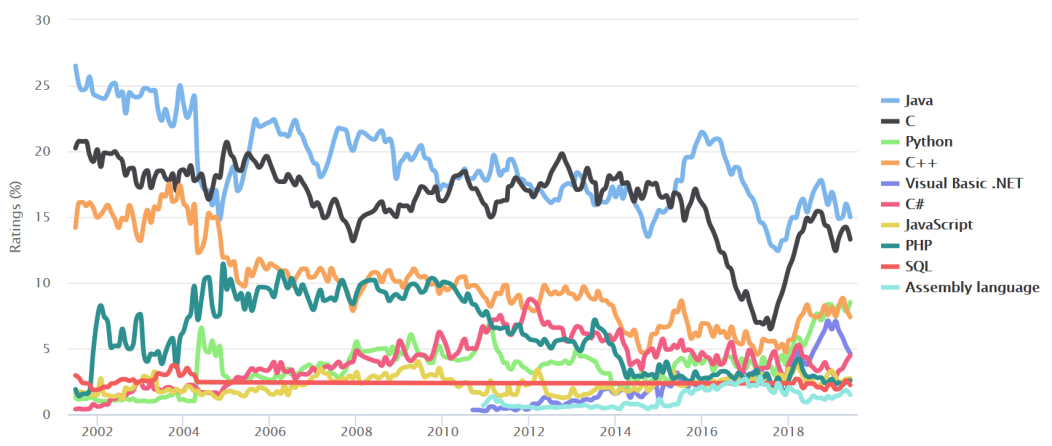

- jazyk vysoké úrovně, všeobecné použití, dobře čitelný
- $\bullet$  velmi populární, mnoho knihoven, multiparadigmatický
- dynamický, interpretovaný (byte-code)
- s automatickou alokací paměti

#### **Studijní výsledky**

- Průběžná práce v semestru domácí úkoly a test
- Zkouškový a implementační test
- **Docházka** 
	- Přednášky jsou nepovinné, ale snad přínosné a zábavné
	- Cvičení jsou povinná, možné dvě omluvené absence

V případě distanční výuky není vyžadována online účast, k dispozici bude audiovizuální záznam cviˇcen´ı.

· Na cvičení se očekává aktivní účast při řešení příkladů

Na cvičení je třeba se **připravit**, nejlépe návštěvou přednášky a studiem podkladů (řešené příklady)

### • Řešení problémů

- Obracejte se na svého cvičícího
- Při komunikaci e-mailem pište vždy ze své fakultní adresy
- Do předmětu zprávy uvádějte zkratku předmětu ZPR
- V případě zásadních problémů uvádějte do CC též přednášejícího

### Zdroje a literatura

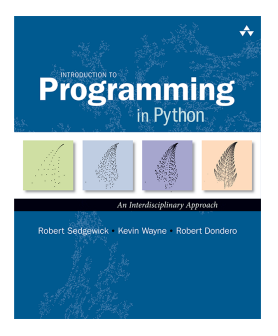

**O'DEILIY** Allen B. Downey

Robert Sedgewick Introduction to Programming in Python: An Interdisciplinary Approach Addison-Wesley 2015 ISBN 978-0134076430

Allen B. Downey Think Python: How to Think Like a Computer **Scientist** O'Reilly Media 2015 ISBN 978-1491939369

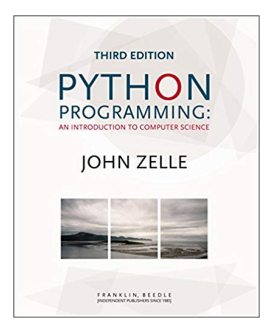

John Zelle Python Programming: An Introduction to Computer **Science** Franklin, Beedle & Associates 2016

ISBN 978-1590282755

<span id="page-10-0"></span>

Studijní výsledky

## Domácí úkoly

- Samostatná práce s cílem osvojit si praktické zkušenosti s programováním
- Jednotné zadání na prednášce a jednotný termín odevzdání
- Náročnost domácích úkolů se postupně zvyšuje
- Odevzdání domácích úkolů prostřednictvím systému BRUTE
- Cílem řešení úkolů je získat vlastní zkušenost
	- $\bullet$  Neopisujte škodíte především sobě
	- Provádíme automatickou kontrolu plagiátů u všech odevzdaných řešení
		- každý s každým
		- každý s řešením z minulých let (pokud je podobný příklad)
		- · u podezdřelých případů provedeme manuální kontrolu
	- V případě odhalení jsou potrestání **oba** účastníci incidentu

Pokud nečemu nerozumíte, ptejte se!

### **Hodnocení**

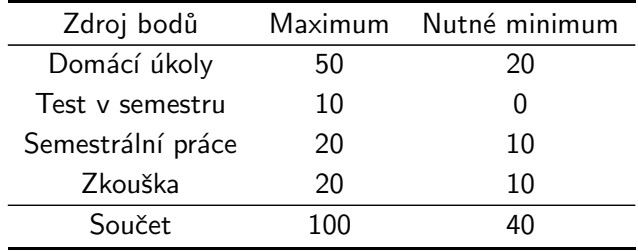

- Úkoly mají stanovené deadlines, pozdní odevzdání je penalizováno.
- Domácí úkoly musí být odevzdány nejpozději do 8.1.2023 ve 23:59 CET!
- Test v semestru test na počítači, teoretické otázky (zveřejněny na CW)
- Zkouška implementace několika příkladů na počítači, cca 4 hodiny

### Klasifikace

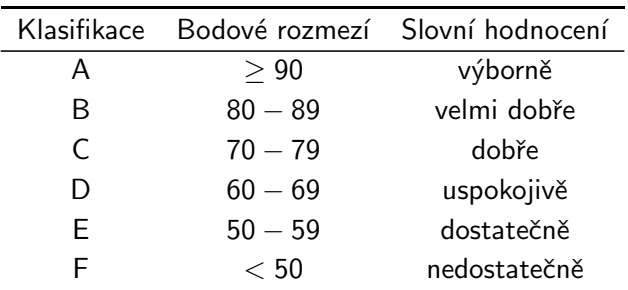

### Přehled přednášek

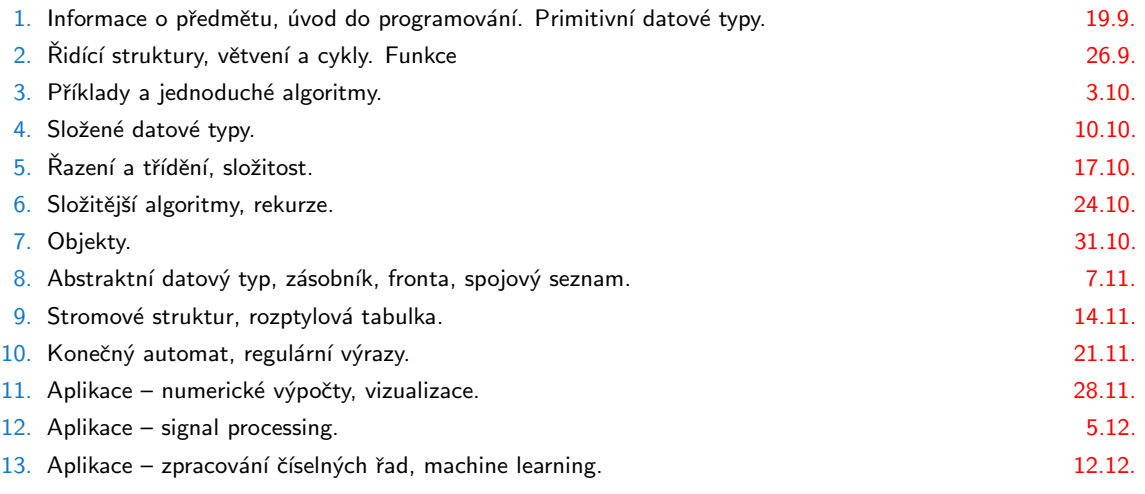

14. Zkouškový test – předtermín. 14. zkoučnosti v statem v statem v statem v statem v statem v 9.1.

# <span id="page-15-0"></span>Část II O programování

# <span id="page-16-0"></span>II. O programování

Než začneme programovat

Python v interaktivním módu

Proměnné

Standardní výstup

P1.1 První program

P1.1 Převod jednotek teploty

# Řešení problémů

- 1. formulace problému
- 2. analýza možných řešení
- 3. návrh algoritmu
- 4. implementace
- 5. ověření funkčnosti
- 6. optimalizace
- 7. oprava chyb
- 8. údržba
- 9. dokumentace

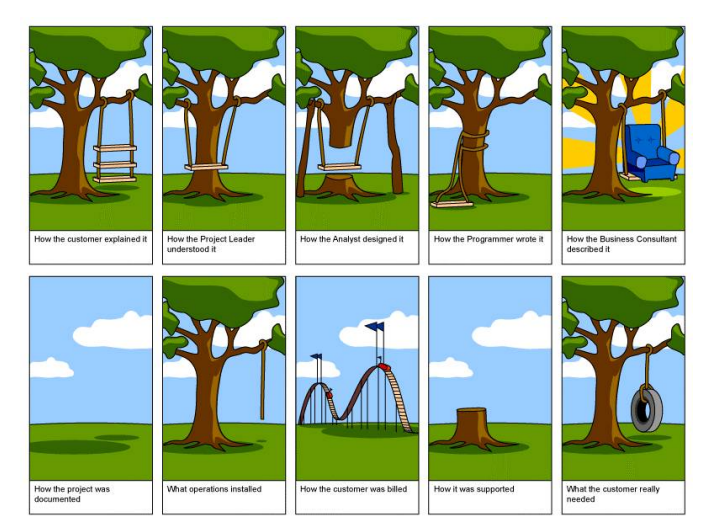

# Co je to program?

Program je recept – posloupnost kroků (výpočtů), popisující průběh řešení nějakého problému pomocí dostupných prostředků – programovací prostředí, počítač, ...

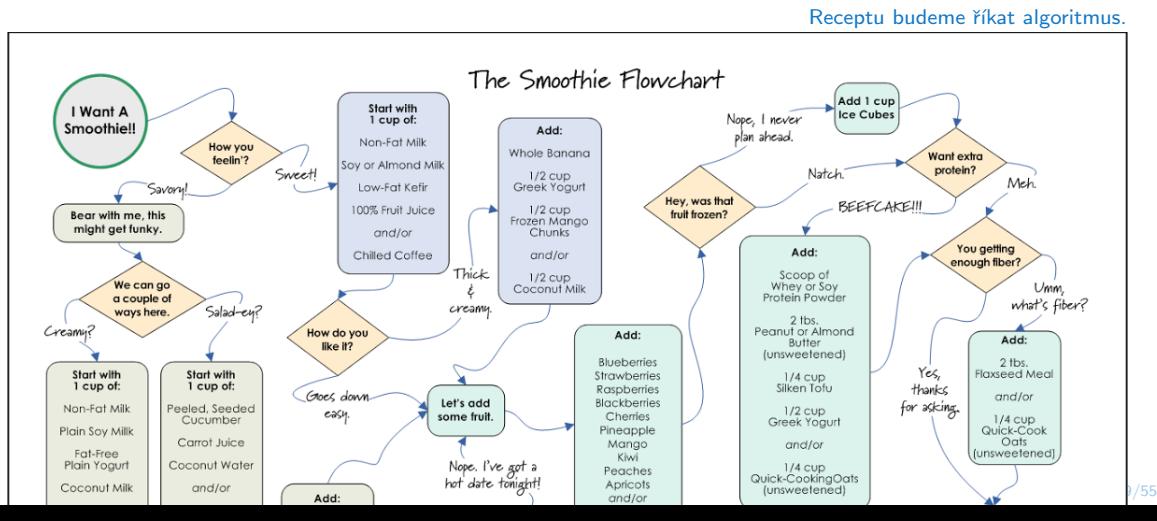

# Co je to algoritmus?

- Návod nebo postup, jak provést určitou činnost.
- Algoritmus by měl být tak podrobný, aby mu porozumněl i počítač.
- Vlastnosti algoritmu:
	- 1. Skládá se z konečného počtu jednoduchých činností kroků.
	- 2. Po každém kroku lze určit, jak se má pokračovat nebo skončit.
	- 3. Počet opakování jednotlivých kroků algoritmu je vždy konečný.
	- 4. Vede ke správnému výsledku.
	- 5. Algoritmus lze použít k řešení celé (velké) skupiny podobných úloh.

Manželka: kup chleba a když budou mít rohlíky, vezmi jich deset. Manžel, programátor: přinese z obchodu deset chlebů, protože rohlíky měli.

<https://www.youtube.com/watch?v=Ct-lOOUqmyY>

Slovo algoritmus vzniklo odvozením od jména perského matematika Al-Chorezmího, jehož jméno bylo ve středověku latinizováno jako Al-Gorizmí.

# Zápis algoritmu

Existují 4 hlavní způsoby, jakými lze algoritmus popsat:

slovně – vyjádříme slovně postup řešení a jednotlivé kroky graficky – použití vývojových diagramů a struktogramů matematicky – jednoznačnný popis matematickou konstrukcí (např. rovnicí)  $programem - kroky algorithmu isou popsány programovacím jazykem$ 

• Návrhy algoritmů:

shora dolů – problém rozdělíme na několik podúloh, které řešíme zdola nahoru – z triviálních úloh skládáme vyšší úlohy kombinace obou metod

V praxi vždy záleží především na komplexnosti a povaze řešeného algoritmus, který postup bude nejlepší aplikovat.

### Základní složky programů a algoritmů

- Programy zpravidla transformuje množinu vstupních dat na množinu dat výstupních
- Základní složky programů
	- Vstup dat načtení dat programem, interaktivní nebo ze souboru dat
	- Popis dat volba datového typu a umístění v paměti
	- Zpracování výpočet definovaný algoritmem, řízení toku programu
		- $V$ ýstup interakce s uživatelem nebo např. zápis do souboru
- Řízení toku programu

Posloupnost – jeden nebo několik kroků, které se provedou právě jednou v daném pořadí Cyklus – opakování nějaké posloupnosti, dokud je splněna podmínka opakování Větvení – volba posloupnosti instrukcí na základě vyhodnocení podmínky

- Kombinace základních složek algoritmu umožňuje vytvářet komplexní konstrukce.
- Pokud se některé části algoritmu opakují, je vhodné poslupnosti orgranizovat do větších celků: procedur a funkcí (podprogramů).

## Jak začít?

#### Jednoduché algoritmy, grafické programování

- [Scratch](https://scratch.mit.edu/)  $F^2$  MIT Media Lab
- [Angry Birds](https://studio.code.org/hoc/1/) &
- $\bullet$  [Code](https://studio.code.org/s/frozen/)  $\circ$  with Anna and Elsa
- [Minecraft](https://studio.code.org/s/mc/stage/1/puzzle/1) r<sup>2</sup>

#### Programovací jazyk Karel

- Pohyb robota po čtvercové sítí
- Richard E. Pattis, Karel The Robot: A Gentle Introduction to the Art of Programming, Stanford, 1981
- Online: [Stanford](http://stanford.edu/~cpiech/karel/learn.html) & . Oldřich Jedlička &

Další zajímavé programovací jazyky pro výuku programování např. [zde](https://www.root.cz/clanky/programovaci-jazyky-urcene-pro-vyuku-programovani/)  $\sigma$ .

# A co Python?

- Pokud máme Python nainstalovaný (a systémová cesta PATH odkazuje do adresáře, kde je umístěn binární soubor), stačí ho spustit příkazem python
- Pokud Python nainstalovaný nemáme, tak si ho nainstalujeme :-)
	- <https://www.python.org/downloads>
		- včetně editoru IDLE
		- instalační nástroj pip
	- <https://www.anaconda.com/>
		- včetně IDE Spyder
		- instalační nástroj conda a správa prostředí pomocí Anaconda Navigator
	- <https://jupyter.org/>
		- interaktivní prostředí
		- běží na lokálním počítači, editor v prohlížeči
- Pokud si Python (zatím) instalovat nechceme
	- <https://colab.research.google.com>
		- online interaktivní prostředí
		- velké množství předinstalovaných modulů

# <span id="page-24-0"></span>II. O programování

Než začneme programovat

Python v interaktivním módu

Proměnné

Standardní výstup

P1.1 První program

P1.1 Převod jednotek teploty

### Python jako kalkulačka – interaktivní mód

- >>> 3+8
- 11
- $\gg$   $11*(5+3)$

88

- $\gg$  128./16.
- 8.0
- >>> 2\*\*16

65536

### Poznámka k syntaxi • tisk výsledku (print)

- Píšeme výrazy, které obsahují
	- $\bullet$  Celá čísla: 3, 8,  $\dots$
	- Reálná čísla: 128., 11.5, $\dots$
	- Operátory:  $+$ ,  $-$ ,  $/$ ,  $*$ ,
	- Oddělovače: ()
- $\bullet$  Co se děje v zákulisí?
	- Spustili isme program python3, interpret Pythonu
	- Opakované vykonávání (smyčka, loop)
		- tisk výzvy (prompt)  $>>$
		- přečtení uživatelského vstupu (read)
		- vyhodnocení výrazu (evaluate)
		-
- · Python je case sensitive velikost písmen je důležitá
- Diakritika Python3 umožňuje používat UTF kódování, raději to ale dělat nebudeme
- Komentáře symbol #

### Program jako transformace

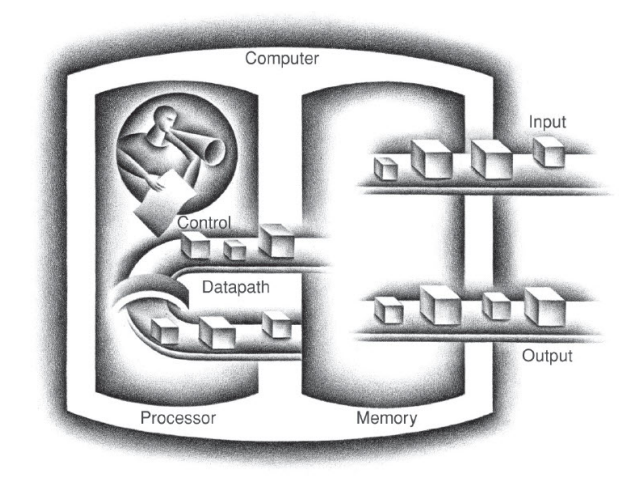

Figure: Základní komponenty počítače (Zdroj: Patterson, D. A.; Hennessy, J. L. Computer organization and design ARM edition: the hardware software interface. Morgan kaufmann, 2016.)

# <span id="page-27-0"></span>II. O programování

Než začneme programovat

Python v interaktivním módu

#### Proměnné

Standardní výstup

P1.1 První program

P1.1 Převod jednotek teploty

### Proměnné a přiřazení

• Hodnotu výrazu lze uložit pro pozdější použití:

 $\Rightarrow$  > a = 3 # identifikator = výraz

```
>> b = 3 + a
```
• Jaká je hodnota proměnné b?

```
>>> b
```

```
6
```
- · Proměnná udržuie hodnotu, která se může měnit (proto proměnná)
- Proměnná má datový typ:
	- primitivní: číslo  $(int, float)$ , pravdivostní hodnota  $(bool)$
	- strukturovaný: řetězec (string), seznam (list) / pole (array), slovník (dict)
- Vícenásobná přiřazení

 $>> x$ ,  $y$ ,  $z = "Orange", "Banana", "Cherry"$ >>>  $x = y = z = "Orange"$ 

# Názvy proměnných

• Posloupnosti písmen, čísel a znaků '\_', první musí být písmeno >>> 2myvar = "John" File "<stdin>", line 1  $2$ myvar = "John"  $\hat{ }$ 

SyntaxError: invalid decimal literal

- Názvy by měly jasně vysvětlovat, jakou hodnotu popisují
- Víceslovné názvy proměnných:
	- CamelCase
		- >>> myVariableName = "John"
	- PixedCase

```
>>> MyVariableName = "John"
```
• SnakeCase

```
>>> my_variable_name = "John"
```
Nelze používat klíčová slova Pythonu  $(i.f.$  else, True,  $\ldots$ )

### Proměnné – příklad 1

- >>> boys =15
- >>> girls =17
- >>> total =boys +girls
- >>> difference =girls -boys
- >>> ratio =boys /total
- >>> total
- 32
- >>> difference
- $\mathcal{D}$
- >>> ratio
- 0.46875

### Proměnné – příklad 2

>>> # hodnoty proměnných lze měnit  $>>$  a=10  $>>$  a=a-2  $>>$  a=a $*2$  $\gg$   $\neq$  jaká je hodnota a?  $>>$  a 16

#### Proč používat proměnné

• DRY = Do not repeat yourself – šetřme si práci, neopakujme se

• Zlepšení

- srozumitelnosti smysluplná jména proměnných
- údržby jedna změna jen na jednom místě
- efektivity využijeme předchozích výpočtů

# Výrazy a operace

- Výrazy kombinace proměnných, konstant a volání funkcí pomocí operátorů
- Operace aritmetické, logické, řetězení textových řetezců, ...
- Pořadí vyhodnocování se řídí **prioritou a asociativitou**

#### Příklad výrazy a operátory

```
>> <b>x</b> = 13>> y = x \% 4 # modulo>> y = y + 1>> y += 1
>>> a = (x == 3) and (y == 2)>> b = a or not a
>> s = "petr"
\gg t = "klic"
>> u = s + t
```
### Přiřazení a rovnost

 $\bullet$  přiřazení =

 $\gg$  # přiřad do x hodnotu 3  $>>$   $x = 3$ 

 $\bullet$  test na rovnost  $==$ 

>>> # otestuj zda v x je hodnota 3  $>> x == 3$ True

 $\bullet$  častá chyba: záměna = a ==

# **Operátory**

- Většina operátorů intuitivních
	- aritmetické:  $*$  /  $+$  ...
	- logické: and, or
- Mírné odlišnosti od jiných jazyků
	- celočíselné dělení: //
	- mocnina: \*\*
- Zkrácený zápis operátoru:  $y \neq 5$  odpovídá  $y = y + 5$
- Pořadí vyhodnocování vesměs intuitivní (algebra)
- Pokud jste na pochybách
	- konzultujte dokumentaci
	- závorkujte
- Zkrácené vyhodnocení:  $1 + 1 == 2$  or  $x == 3$

# <span id="page-35-0"></span>II. O programování

Než začneme programovat

Python v interaktivním módu

Proměnné

Datové typy

Standardní výstup

P1.1 První program

P1.1 Převod jednotek teploty

## Datové typy v programovacích jazycích

- $\bullet$  Jak jsou typy deklarovány?
	- explicitně zápis programátorem v kódu, např. int  $x$ ;
	- implicitně typ je určen automaticky kompilátorem
- Jak se provádí typová kontrola?
	- staticky na základě kódu (při kompilaci)
	- $\bullet$  dynamicky za běhu programu

### A co Python?

- Dynamické implicitní typování typ se určuje automaticky a může se měnit
- Deklarace proměnné první přiřazení hodnoty
- Zjištění typu: type, isinstance
- Možnost explicitního uvedení typu při deklaraci a přetypování

# Číselné datové typy

```
\gg # celá čísla - int
>> a = 5
>>> print(a, "je typ", type(a))
5 je typ <class 'int'>
```

```
>>> # reálná čísla - float
\implies a = 2.0
>>> print(a, "je typ", type(a))
2.0 je typ <class 'float'>
```

```
>>> # komplexní čísla - complex
\gg a = 1+2j
>>> print(a, "je komplexni cislo?", isinstance(a, complex))
(1+2j) je komplexni cislo? True
```

```
>>> # seznam hodnot stejnúch nebo různúch datovúch typů
>>> a = [1, 2.2, 'python']>>> print(a, "je typ", type(a))
[1, 2.2, 'python'] je typ <class 'list'>
```

```
\gg> # uspořádaná n-tice -- tuple
\gg a = (3, 3.14)
>>> print(a, "je typ", type(a))
(3, 3.14) je typ <class 'tuple'>
```
 $\gg$  # slovník -- dict >>> a = {"brand": "Ford", "model": "Mustang", "year": 1964} >>> print(a, "je typ", type(a)) {'brand': 'Ford', 'model': 'Mustang', 'year': 1964} je typ <class 'dict'>

# Explicitní přetypování

- Pokud existuje jednoznačná konverze mezi hodnotami dvou datových typů, je možné provést přetypování (cast)
- V některých případech může dojít ke změně hodnoty (ztráta přesnosti při konverzi  $float \rightarrow int$ )

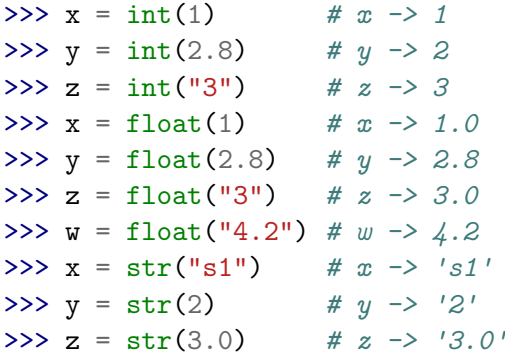

# <span id="page-40-0"></span>II. O programování

Než začneme programovat

Python v interaktivním módu

Proměnné

Datové typy

Standardní výstup

P1.1 První program

P1.1 Převod jednotek teploty

### Standardní výstup – výpis jedné proměnné

>>> # výpis hodnoty proměnné s automatickým odřádkováním  $>> x = 10$  $\gg$  print $(x)$ 10

>>> # výpis s doprovodnou informací >>> print(' $x = '$ , x)  $x = 10$ 

```
>>> # formátováni pomocí modifikatorů, Python 2.x
>>> print('x = \%d' \% x)
x = 10
```

```
>>> # f-funkce, Python 3.6 a novejsi
>>> print(f'x = {x}^{\cdot})x = 10
```
### Standardní výstup – výpis více proměnných

```
\Rightarrow x = 10; y = 11; z = 12>>> print(x, y, z) # hodnoty automaticky oddeleny ' '
10 11 12
>>> print(x, y, z, sep=';') # potlaceni separatoru ''
10;11;12
>>> print(x, y, z, sep=\lceil \n\begin{array}{c} n' \n\end{array} # odradkovani separatorem
10
11
12
>>> print('x={}, y={}'.format(x,y))
x=10, y=11>>> print('x={1}, y=(0)'.format(x,z))
x=12, y=10
```

```
>>> print('Prvni', 'Druhy', 'Treti', sep=', ', end=', ')
Prvni, Druhy, Treti,
>>> print('Ctvrty', 'Paty', 'Sesty', sep=', ')
Ctvrty, Paty, Sesty
```
 $\bullet$  formátovací funkce

.rjust, .ljust, .center .rstrip, .lstrip

· další možnosti:

```
sys.write(), ...
```
### Standardní výstup – výrazy

```
• Pozor na rozdílné chování operátorů definovaných pro různé datové typy
>>> a = 10; b = 20; c = 30; print(a + b + c)
60
>>> a = "10"; b = "20"; c = "30"; print(a + b + c)
102030
>>> a = 10; b = "20"; print(a + b)Traceback (most recent call last):
 File "<stdin>", line 1, in <module>
TypeError: unsupported operand type(s) for +: 'int' and 'str'
>>> a = "10"; b = 20; print(a + b)Traceback (most recent call last):
 File "<stdin>", line 1, in <module>
TypeError: can only concatenate str (not "int") to str
>>> print(a + str(b) + ' ', int(a) + b) # lze podle potřeby přetypovat
1020 30
```
# Formátovaný výstup

```
>>> # %[flags][width][.precision]type
>>> # integer a float
>>> print("A : % 2d, B : % 5.2f" % (1, 05.333))
A : 1, B : 5.33
>>> # integer
>>> print("A : % 3d, B : % 2d" % (240, 120))
A : 240, B : 120
\gg \neq octal
>>> print("% 7.3o"% (25))
    031
>>> # float v exponencialnim tvaru
>>> print("% 10.3E"% (356.08977))
 3.561E+02
```

```
>>> # kombinace pozicniho argumentu a klicoveho slova
>>> print('Na hristi jsou {0}, {1}, a {other}.'
        .format('Cesi', 'Slovaci', other ='rozhodci'))
Na hristi jsou Cesi, Slovaci, a rozhodci.
>>> # formatovani cisel
>>> print('A :{0:2d}, B :{1:8.2f}'
\ldots .format(12, 00.546)A : 12, B : 0.55>>> # zmena pozicniho argumentu
>>> print('B: {1:3d}, A: {0:7.2f}'.format(47.42, 11))
B: 11, A: 47.42
```

```
>>> print('A: {a:5d}, B: {p:8.2f}'
... format(a = 453, p = 59.058)A: 453, B: 59.06
```
 $\gg$   $\frac{1}{\pi}$   $\frac{1}{\pi}$   $\frac{1}{\$ >>> # tisk centrovaneho retezce a vyplnoveho znaku >>> print (str.center(40, '#')) ##################ahoj################## >>> # tisk retezce zarovnaneho vlevo a vyplnoveho znaku >>> print (str.ljust(40, '-')) ahoj------------------------------------ >>> # tisk retezce zarovnaneho vpravo a vyplnoveho znaku >>> print  $(str.rjust(40, '+)')$ ++++++++++++++++++++++++++++++++++++ahoj

# <span id="page-48-0"></span>II. O programování

Než začneme programovat

Python v interaktivním módu

Proměnné

Standardní výstup

P1.1 První program

P1.1 Převod jednotek teploty

# P1.1 První program

- vytvoříme v textovém editoru
- uložíme do souboru hello.py
- spustíme (z příkazové řádky, opakovaně)

```
# Vypise pozdraveni
print("Hello world")
```
lec01/hello.py

\$ python3 hello.py

### Editace a interpretace programu

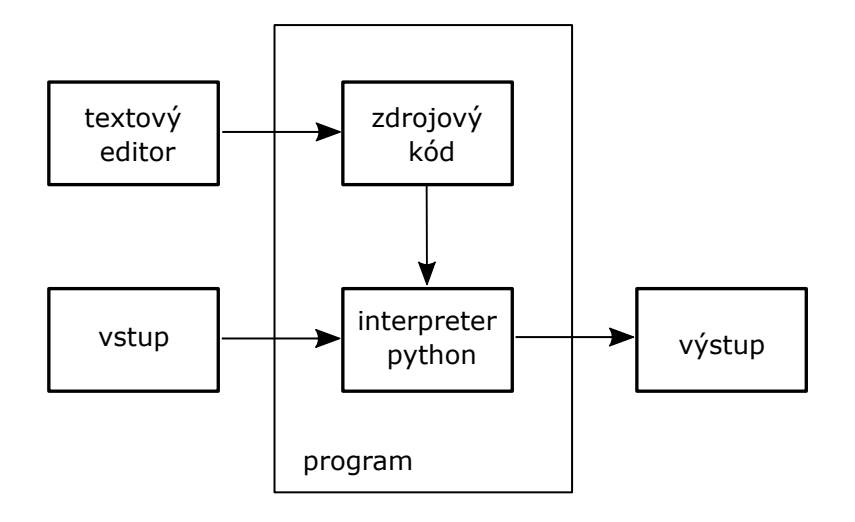

# <span id="page-51-0"></span>II. O programování

Než začneme programovat

Python v interaktivním módu

Proměnné

Standardní výstup

P1.1 První program

P1.1 Převod jednotek teploty

## P1.2 Převod jednotek teploty 1/3

- Kolik stupňů Celsia je 75 stupňů Fahrenheita?
	- >>> f=75
	- $\implies$  c=(f-32)  $*5.79.$
	- >>> print(c)
	- 23.88888888888889
- Trochu hezčí výpis:

```
Trochu hezčí výpis:<br>>>> print(f, " °F je ", c, " °C.")
   % >>> print(f, " °F je ", c, " °C."<br>75 °F je 23.88888888888889 °C.
• Další zlepšení:
   Další zlepšení:<br>>>> <u>print("%f °F je %f °C." % (f, c)</u>)
   %75.000000 °F je %1 °C." %<br>75.000000 °F je 23.888889 °C.
   >>>
   >>> print("%0.1f °F je %0.1f °C." % (f, c))
   >>> print("%0.1f °F<br>75.0 °F je 23.9 °C.
```
# P1.2 Převod jednotek teploty 2/3

- Co když chceme převést více hodnot?
- Vytvoříme program, který budeme moci opakovaně spouštět!
- V textovém editoru vytvoříme soubor units.py

```
# Prevod stupnu Fahrenheita na stupne Celsia
f = 75c = (f - 32) * 5. /9.
print("%0.1f F je %0.1f C." % (f, c))
```
lec01/units.py

```
$ python units.py
75.0 F je 23.9 C.
```
- Program převádí pouze jednu hodnotu.
- Co třeba převádět hodnotu načtenou z příkazové řádky?

## P1.2 Převod jednotek teploty 3/3

• Vylepšená verze s načítáním čísla z příkazového řádku # Prevod stupnu Fahrenheita na stupne Celsia import sys

```
f=int(sys.argv[1]) # první argument
c=(f-32)*5.79.
print("%0.1f F je %0.1f C." % (f, c))
```
lec01/units2.py

```
$ python units.py 75
75.0 F je 23.9 C.
$ python units.py 60
60.0 F je 15.6 C.
$ python units.py -20
-20.0 F je -28.9 C.
```